# **GUIA DE INSTALAÇÃO**

**Decodificador de vídeo AXIS P7701**

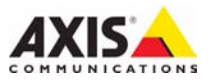

#### **Sobre este documento**

Este documento inclui instruções para a instalação do decodificador de vídeo AXIS P7701 na sua rede. A experiência prévia em redes será útil ao instalar o produto.

#### **Considerações legais**

A vigilância por vídeo e áudio pode ser proibida por leis que variam de acordo com o país. Verifique as leis de sua região antes de usar este produto para finalidades de vigilância. Este produto inclui uma licença de decodificador H.264, de decodificador AAC (Codificador de Áudio Avançado). Para adquirir outras licenças, entre em contato com seu revendedor.

#### **Compatibilidade eletromagnética (EMC - Electromagnetic Compatibility)**

Este equipamento gera, usa e pode irradiar energia de freqüência de rádio e, caso não seja instalado e usado de acordo com as instruções, poderá causar interferências prejudiciais às comunicações via rádio. No entanto, não há garantia de que a interferência não ocorrerá em determinadas instalações.

Se este equipamento causar interferências prejudiciais à recepção de rádio ou televisão, que pode ser percebida desligando-se e ligando-se o equipamento, o usuário poderá tentar corrigir a interferência por meio de uma ou mais das medidas a seguir: Redirecione ou reposicione a antena receptora. Aumente a separação entre o equipamento e o receptor. Conecte o equipamento a uma saída de um circuito diferente do receptor. Consulte seu distribuidor ou um técnico com experiência em rádio/TV para obter ajuda. Cabos de rede revestidos (STP) devem ser usados com esta unidade para assegurar a conformidade com os padrões de EMC.

**EUA -** Este equipamento foi testado e comprovado como estando em conformidade com os limites para um dispositivo de computação Classe B, de acordo com a Subparte B da Parte 15 das normas FCC, que foram criadas para fornecer uma proteção razoável contra tal interferência quando o equipamento for operado em ambientes comerciais. A operação deste equipamento em áreas residenciais provavelmente causará interferência, sendo que, nesse caso, o usuário terá, por sua própria conta, de adotar quaisquer medidas que possam ser exigidas para corrigir a interferência.

**Canadá -** Este aparelho digital Classe B está em conformidade com a norma canadense ICES-003.

**Europa - CE** Este equipamento digital atende aos requisitos quanto à emissão irradiada, de acordo com o limite B da norma EN55022, e os requisitos de imunidade, segundo a norma EN55024 do setor residencial e comercial.

**Japão -** Trata-se de um produto da Classe B baseado no padrão do Voluntary Control Council for Interference (VCCI) de Equipamentos de tecnologia da informação. Se for usado próximo a receptores de rádio ou televisão em ambientes domésticos, poderá causar interferência de rádio. Instale e use o equipamento de acordo com o manual de instrução.

**Austrália -** O dispositivo eletrônico atende aos requisitos do Padrão AS/NZS CISPR22 de comunicações de rádio (compatibilidade eletromagnética).

#### **Modificações no equipamento**

Este equipamento deve ser instalado e usado rigorosamente

de acordo com as instruções fornecidas na documentação do usuário. Este equipamento não contém componentes cuja manutenção possa ser realizada pelo usuário. Alterações ou modificações não autorizadas no equipamento invalidarão todas as certificações reguladoras e aprovações aplicáveis.

#### **Responsabilidade**

Todo cuidado foi tomado na preparação deste documento. Informe o escritório local da Axis sobre quaisquer imprecisões ou omissões. A Axis Communications AB não pode ser responsabilizada por nenhum erro técnico ou tipográfico, e reserva-se o direito de fazer alterações no produto e na documentação sem aviso prévio. A Axis Communications AB não fornece garantia de nenhum tipo com relação ao material contido neste documento, incluindo, mas não se limitando às garantias implícitas de comercialização e adequação a uma determinada finalidade. A Axis Communications AB não deverá ser responsável por danos incidentais ou conseqüenciais relacionados ao fornecimento, desempenho ou uso deste material.

#### **RoHS**

Este produto está em conformidade com a diretiva européia RoHS, 2002/95/EC e com as regulamentações chinesas RoHS, ACPEIP.

#### **Diretiva WEEE**

A União Européia promulgou uma diretiva 2002/96/EC sobre equipamentos elétricos e eletrônicos obsoletos (WEEE). Esta diretiva aplica-se aos estados membros da União Européia.

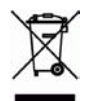

A identificação WEEE neste produto (veja à direita) ou em sua documentação indica que o produto não deve ser descartado junto com o resíduo domiciliar. Para evitar possíveis danos à saúde humana e/ou ao meio ambiente, o produto deve ser descartado em um processo de reciclagem aprovado e ambientalmente seguro. Para obter mais informações sobre como descartar este produto corretamente, entre em contato com o fornecedor do produto ou a autoridade local responsável pelo descarte de resíduos em sua região.

Os usuários comerciais devem entrar em contato com o fornecedor do produto para obter informações sobre como descartar este produto de modo correto. Este produto não deve ser misturado a outros resíduos comerciais. Para mais informações, consulte o site

www.axis.com/techsup/commercial waste.

#### **Suporte**

Caso precise de qualquer ajuda técnica, entre em contato com o revendedor Axis. Se não for possível responder imediatamente suas perguntas, o revendedor encaminhará as dúvidas por meio dos canais apropriados para assegurar uma resposta rápida. Caso esteja conectado à Internet, será possível:

Fazer download da documentação do usuário e das atualizações do firmware.

- Encontrar respostas para problemas solucionados no banco de dados de perguntas freqüentes. Procurar por produto, categoria ou frases.
- Informar os problemas ao suporte Axis efetuando login em sua área de suporte privado.

O decodificador de vídeo AXIS P7701 usa uma bateria de lítio CR2032 de 3,0 V, consulte a [página 15](#page-14-0) para obter mais informações.

# **Guia de instalação do decodificador de vídeo AXIS P7701**

Este guia de instalação fornece instruções para instalar o decodificador de vídeo AXIS P7701 em sua rede. Para todos os outros aspectos de utilização do produto, consulte o Manual do usuário, disponível no CD incluído neste pacote ou em www.axis.com/techsup

# **Etapas de instalação**

- 1. Compare o conteúdo do pacote com a lista abaixo.
- 2. Visão geral do hardware. Consulte a [página 4.](#page-3-0)
- 3. Instalação do hardware. Consulte a [página 8](#page-7-0).
- 4. Atribuição de endereço IP. Consulte a [página 9](#page-8-0).
- 5. Definição da senha. Consulte a [página 12](#page-11-0).

**Importante!** 

Este produto deve ser usado em conformidade com as leis e regulamentações locais.

# **Conteúdo do pacote**

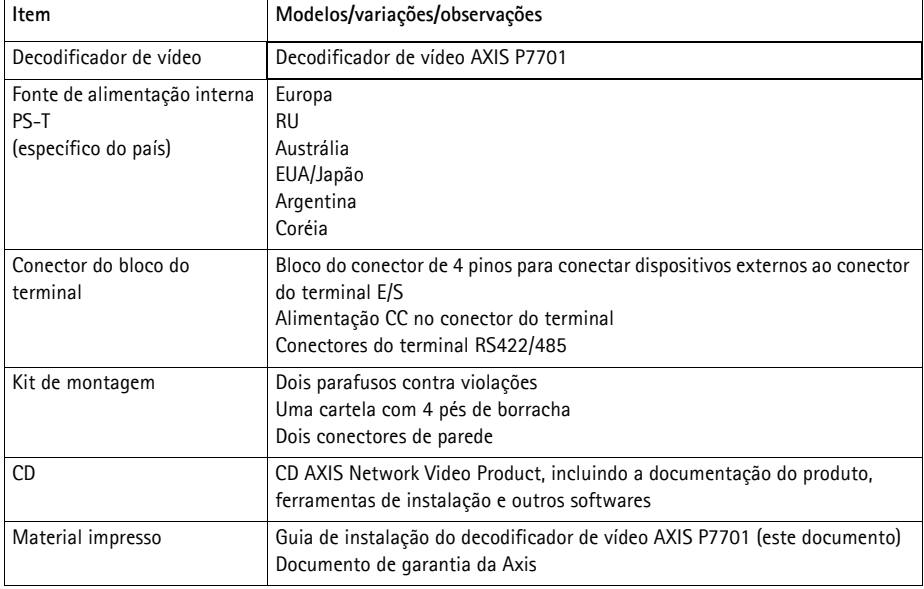

# <span id="page-3-0"></span>**Visão geral do hardware**

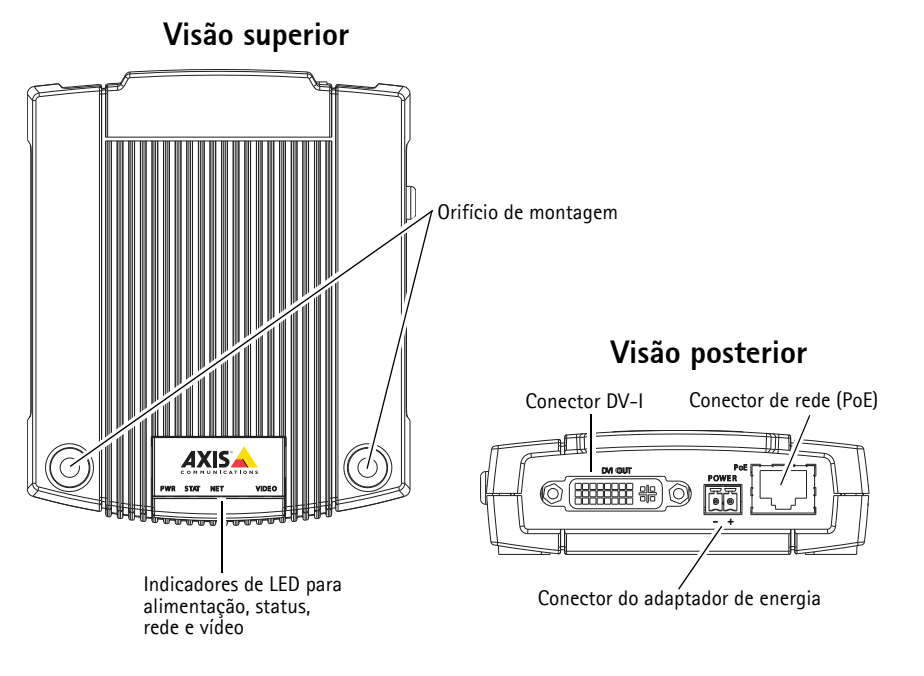

**Visão lateral de áudio, vídeo e E/S Visão lateral do botão de cont**

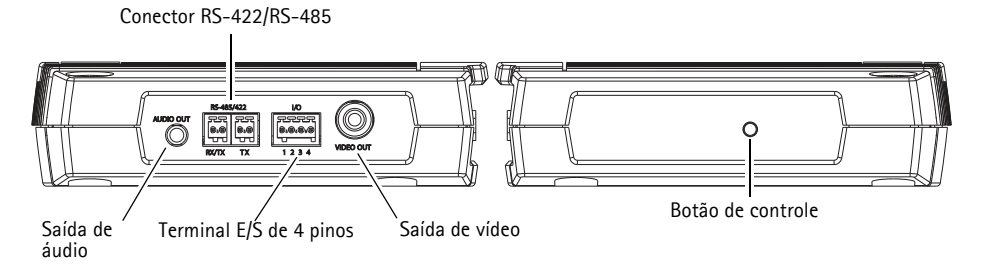

### **Dimensões**

 $AxLxP = 33 \times 99 \times 118 \text{ mm} (1.3" \times 3.9" \times 4.7")$ Peso = 318 g (0,7 lb) excluindo-se a fonte de alimentação

# <span id="page-4-0"></span>**Conectores da unidade**

**Conector de rede -** Conector Ethernet RJ-45. Compatível com Power over Ethernet. Recomenda-se a utilização de cabos revestidos.

**Conector de alimentação -** Bloco de terminal de 2 pinos usado para entrada ou saída de energia.

- Entrada de energia Fornece energia ao decodificador de vídeo com o adaptador de energia fornecido ou uma fonte de alimentação externa de 8-20 V CC, máx. 7.2 W.
- Saída de energia O decodificador de vídeo fornece energia a equipamentos auxiliares caso seja alimentado por um PoE, 12 V CC, máx. 5 W (420 mA).

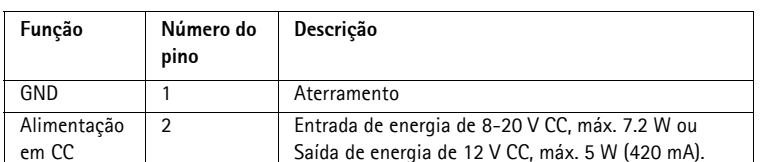

#### **Observações:**

- Este decodificador de vídeo produz um máximo de 5 W (420 mA) com o PoE. Isso inclui a saída no conector de energia e o conector de terminal E/S.
- Não conecte uma fonte de alimentação caso o decodificador de vídeo esteja conectado a um PoE.

**Saída de áudio -** Saída de áudio (nível da linha) que pode ser conectada a um sistema de endereço público (PA) ou um alto-falante ativo com um amplificador integrado. Um par de fones também pode ser conectado. Um conector estéreo deve ser usado para a saída de áudio.

**Conector DV-I -** Para que o conector DVI possa conectar-se a um monitor com entrada digital ou analógica, o conector DVI-I possui os sinais digital e analógico presentes simultaneamente.

Para uma entrada digital, o conector DVI-I também pode ser utilizado para conectar o decodificador de vídeo AXIS P7701 a um monitor com conector HDMI com a adição de um adaptador DVI-para-HDMI.

O conector DVI também pode ser utilizado com um adaptador DVI-para-VGA para conectar o decodificador de vídeo AXIS P7701 a um monitor com entrada VGA analógica. O monitor pode ser analógico (por exemplo, um monitor CRT) ou digital com uma interface analógica (por exemplo, um monitor LCD com uma saída VGA).

**Conector RCA -** Conector tipo fono padrão para vídeo composto em PAL/NTSC. Permite conexão direta com um dispositivo de TV analógico.

#### **Observação:**

Caso conecte o decodificador de vídeo AXIS P7701 a um monitor utilizando um conector RCA, não será possível usar o conector DVI-I ao mesmo tempo para conectar-se a um segundo monitor.

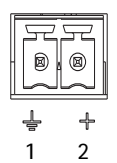

**Conector do terminal E/S -** O decodificador de vídeo AXIS P7701 possui uma entrada digital para o botão de seleção de vídeos, com uma interface para energia auxiliar e GND. O quarto pino E/S não é utilizado.

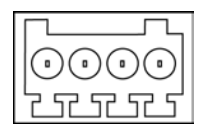

#### **Observação:**

Um switch de video não é incluído no pacote com o decodificador de vídeo AXIS P7701, e não há atualmente nenhum switch de video opcional disponível da Axis. Entretanto, é possível para você conectar facilmente seu próprio interruptor. Veja o diagrama de conexão abaixo.

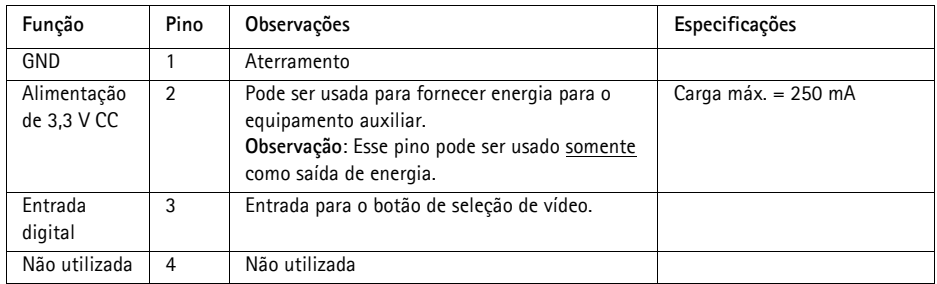

O diagrama de conexões a seguir fornece um exemplo de como conectar um dispositivo auxiliar ao decodificador de vídeo AXIS P7701.

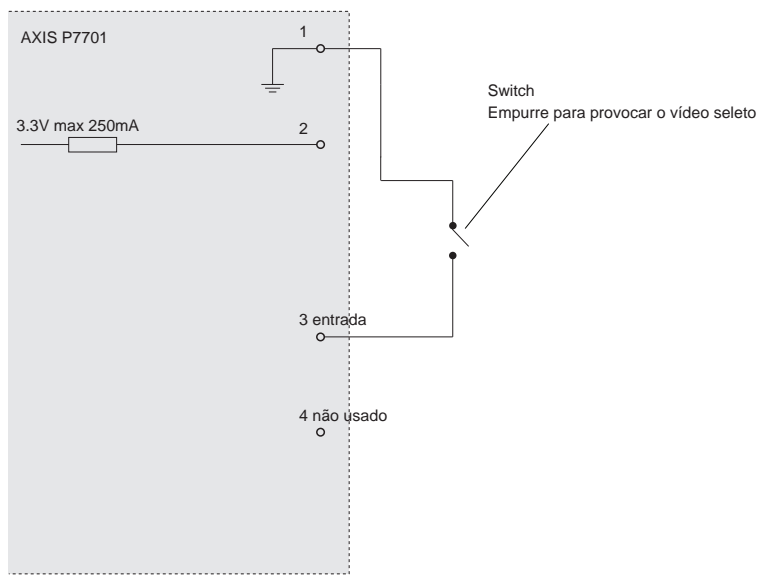

**Conector RS-422/RS-485 -** Dois blocos de terminal de 2 pinos para interface serial RS-485/422 para controle de equipamento auxiliar, por exemplo, dispositivos PTZ.

A porta serial RS-485/422 pode ser configurada para suportar:

- Dois cabos RS-485 half duplex
- Quatro cabos RS-485 full duplex
- Dois cabos RS422 simplex
- Quatro cabos RS422 full duplex com comunicação ponto a ponto

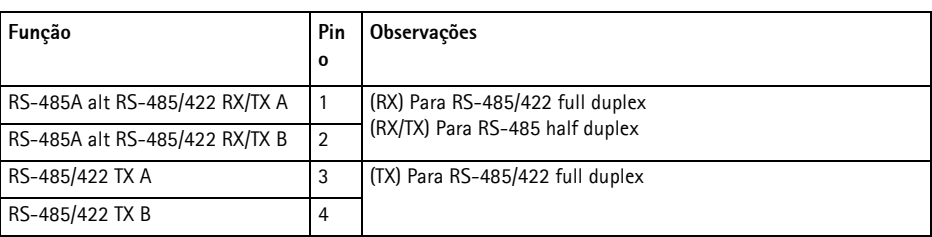

## <span id="page-6-0"></span>**Indicadores de LED**

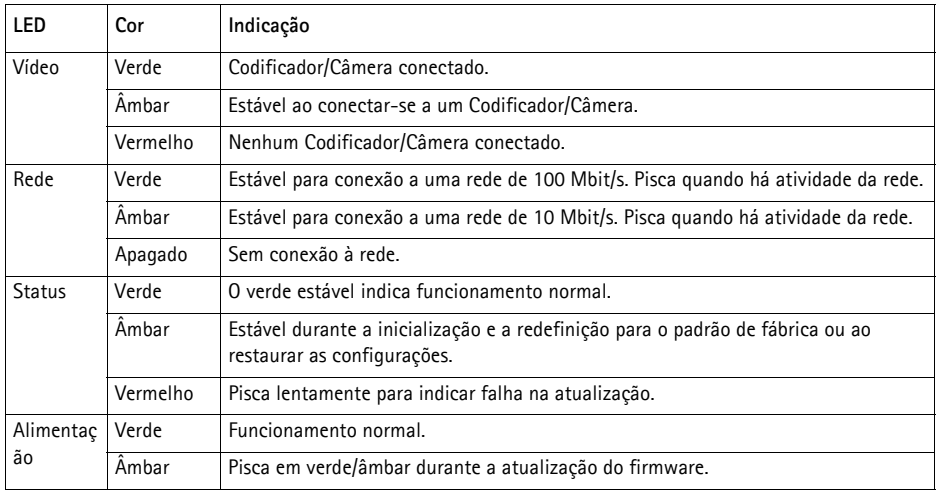

# RS-485/422

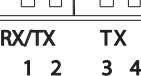

# <span id="page-7-0"></span>**Instalação do hardware**

IMPORTANTE! - O compartimento do decodificador de vídeo AXIS P7701 não é aprovado para uso em ambientes externos - o produto só deve ser instalado em ambientes internos. aprovado para uso em ambientes externos - o produto só deve ser instalado em ambientes internos.

## **Montagem do decodificador de vídeo**

O decodificador de vídeo é fornecido com um kit de montagem contendo parafusos, conectores e acolchoados protetores para a montagem do decodificador de vídeo em uma parede de concreto:

1. Coloque o decodificador de vídeo contra a parede e marque a localização dos dois orifícios de montagem

 (consulte a seção *[Visão geral do hardware,](#page-3-0)* na página 4) por meio dos quais o decodificador de vídeo será preso.

- 2. Remova o decodificador de vídeo e perfure os dois orifícios de montagem.
- 3. Perfure os quatro acolchoados protetores e aplique-os à parte inferior do decodificador de vídeo.
- 4. Insira os conectores de parede na parede, posicione o decodificador de vídeo e prenda-o à parede utilizando os parafusos fornecidos.

## **Conexão dos cabos**

- 1. Conecte o decodificador à rede utilizando um cabo de rede revestido.
- 2. Como opção, conecte os dispositivos de entrada/saída, como, por exemplo, os dispositivos de alarme. Consulte a seção *[Conectores da unidade,](#page-4-0)* na página 5 para obter informações sobre os pinos do conector do terminal.
- 3. Opcionalmente, conecte um alto-falante ativo e/ou um microfone externo.
- 4. Conecte o decodificador ao monitor.
- 5. Conecte a energia, usando um dos métodos relacionados abaixo:
	- PoE (Power over Ethernet, Classe 2). Se estiver disponível, a conexão do cabo de rede será detectada automaticamente quando o cabo estiver conectado (veja acima).
	- Conecte a fonte de alimentação para ambiente interno fornecida ao conector de energia do decodificador.
- 6. Verifique se os LEDs indicadores apontam as condições corretas. Consulte a tabela na seção *[Indicadores de LED,](#page-6-0)* na página 7 para obter mais detalhes.

# <span id="page-8-0"></span>**Atribuição de endereço IP**

Siga essas instruções para atribuir um endereço IP ou consulte a [página 13](#page-12-0) para outros métodos de conectar o decodificador de vídeo AXIS P7701 à Internet.

## **Atribuição de endereço IP**

Atualmente, a maior parte das redes dispõe de um servidor DHCP que atribui endereços IP automaticamente aos dispositivos conectados. Se sua rede não tiver um servidor DHCP, o decodificador de vídeo AXIS P7701 usará 192.168.0.90 como o endereço IP padrão.

Para atribuir um endereço IP estático, os métodos **AXIS IP Utility** e **AXIS Camera Management** são recomendáveis para Windows. Dependendo do número de decodificadores que deseja instalar, use o método que mais se adequa a você.

Estes aplicativos gratuitos estão disponíveis no CD AXIS Network Video Product fornecido com este produto ou o download pode ser feito no site www.axis.com/techsup.

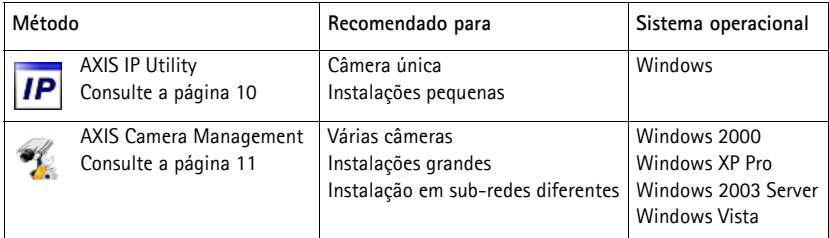

#### **Observações:**

- Se a atribuição do endereço IP falhar, verifique se não há nenhum firewall bloqueando o funcionamento.
- Para se informar sobre outros métodos de atribuição e descoberta de endereço IP do decodificador de vídeo AXIS P7701, por exemplo, em outros sistemas operacionais, consulte a [página 13.](#page-12-0)

## <span id="page-9-0"></span>**AXIS IP Utility - decodificador único/instalação pequena**

O AXIS IP Utility descobre e exibe automaticamente os dispositivos Axis na sua rede. O aplicativo também pode ser usado para atribuir manualmente um endereço IP estático.

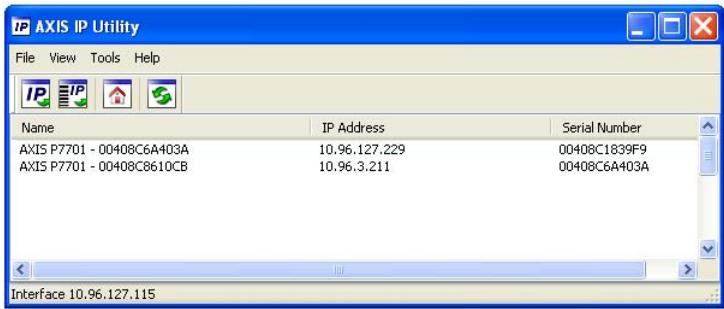

Observe que o computador que executa o AXIS IP Utility deve estar localizado no mesmo segmento de rede (sub-rede física) do decodificador de vídeo AXIS P7701.

### **Descoberta automática**

- 1. Verifique se o decodificador de vídeo AXIS P7701 está conectado à rede e à energia.
- 2. Inicie o AXIS IP Utility.
- 3. Quando o decodificador for exibido na janela, clique duas vezes para abrir sua página inicial.
- 4. Consulte a [página 12](#page-11-0) para obter instruções sobre como atribuir a senha.

## **Atribuição de endereço IP manualmente (opcional)**

- 1. Obtenha um endereço IP não usado no mesmo segmento de rede do computador.
- 2. Selecione o decodificador de vídeo AXIS P7701 na lista.
- 3. Clique no botão **AP.** Assign new IP address to selected device (Atribuir novo endereço IP para o dispositivo selecionado) e digite o endereço IP.
- 4. Clique no botão **Assign** (Atribuir) e siga as instruções na tela. Observe que o decodificador deve ser reiniciado em 2 minutos para que o novo endereço de IP seja atribuído.
- 5. Clique no botão **Home Page** (Página inicial) para acessar as páginas da web do decodificador.
- 6. Consulte a [página 12](#page-11-0) para obter instruções sobre como definir a senha.

# <span id="page-10-0"></span>**AXIS Camera Management - múltiplos decodificadores/instalações grandes**

O AXIS Camera Management pode localizar automaticamente múltiplos dispositivos Axis, exibir o status da conexão, gerenciar atualizações do firmware e configurar endereços IP.

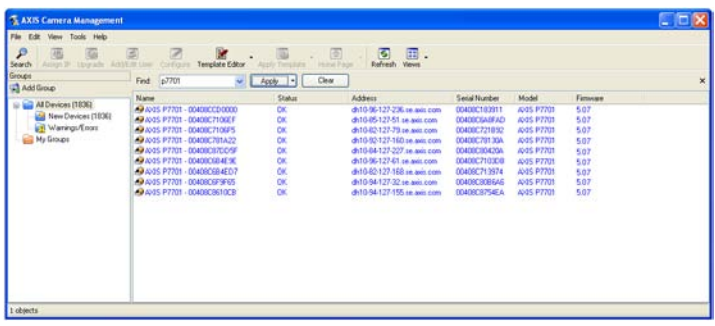

## **Descoberta automática**

- 1. Verifique se o decodificador de vídeo está conectado à rede e à energia.
- 2. Inicie o AXIS Camera Management. Quando o decodificador de vídeo AXIS P7701 for exibido na janela, clique duas vezes para abrir sua página inicial.
- 3. Consulte a [página 12](#page-11-0) para obter instruções sobre como definir a senha.

## **Atribua um endereço IP em um único dispositivo**

- 1. Selecione o decodificador AXIS P7701 no AXIS Camera Management e clique no botão Assign IP (Atribuir IP)  $\overline{IP}$ .
- 2. Selecione **Assign the following IP address** (Atribuir o seguinte endereço IP) e digite o endereço IP, a máscara da sub-rede e o roteador padrão que o dispositivo usará.
- 3. Clique no botão **OK**.

## **Atribuição de endereços IP em vários dispositivos**

O AXIS Camera Management acelera o processo de atribuição de endereços IP a múltiplos dispositivos ao sugerir endereços IP a partir de um intervalo especificado.

- 1. Selecione os dispositivos que deseja configurar (é possível selecionar modelos diferentes) e clique no botão **Assign IP**  $(Artibuir IP)$   $\overline{IP}$ .
- 2. Selecione **Assign the following IP address range** (Atribuir o seguinte intervalo de endereços IP) e digite o intervalo de

endereços IP, a máscara da sub-rede e o roteador padrão que os dispositivos usarão.

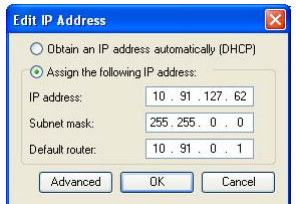

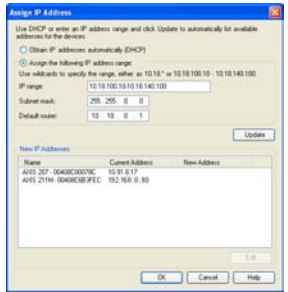

3. Clique no botão **OK**.

# <span id="page-11-0"></span>**Definição da senha**

Para obter acesso ao produto, a senha para o usuário administrador **root** padrão deve ser definida. Isso é feito na caixa de diálogo "**Configure Root Password**" (Configurar senha-raiz), que é exibida quando o decodificador de vídeo AXIS P7701 é acessado pela primeira vez.

Para evitar a violação da confidencialidade da rede ao definir a senha do root, é possível efetuar este procedimento por meio de uma conexão HTTPS criptografada, que requer um certificado HTTPS (veja nota abaixo).

Para definir a senha por meio de uma conexão HTTP padrão, digite-a diretamente na primeira caixa de diálogo mostrada abaixo.

Para definir a senha por meio de uma conexão HTTPS criptografada, siga estas etapas:

- 1. Clique no botão **Create self-signed certificate** (Criar certificado assinado automaticamente).
- 2. Forneça as informações solicitadas e clique em **OK**. O certificado é criado e então é possível definir a senha de forma segura. Todo o tráfego que passa pelo decodificador de vídeo AXIS P7701 estará criptografado a partir desse ponto.
- 3. Digite uma senha e, em seguida, digite-a novamente para confirmá-la. Clique em **OK**. Agora a senha está configurada.

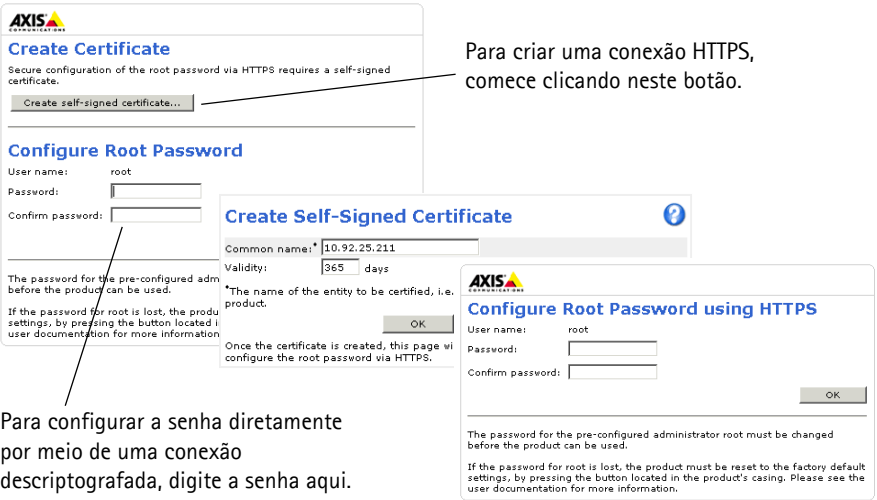

- 4. Para efetuar login, digite o nome de usuário "root" na caixa de diálogo, conforme solicitado Observação: Não é possível excluir o usuário administrador padrão root.
- 5. Digite a senha conforme definido acima e clique em OK.

# <span id="page-12-0"></span>**Outros métodos para definir o endereço IP**

A tabela abaixo mostra os outros métodos disponíveis para configuração ou descoberta do endereço IP. Como padrão, todos os métodos estão ativados e podem ser desativados.

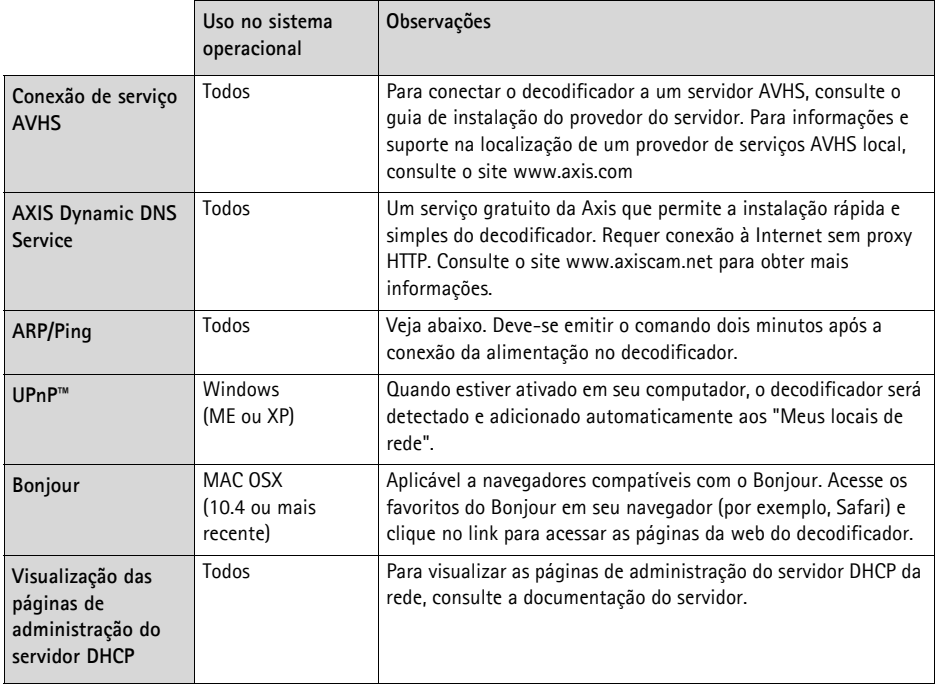

# **Definição do endereço IP com ARP/Ping**

- 1. Obtenha um endereço IP no mesmo segmento de rede ao qual o computador está conectado.
- 2. Localize o número de série (S/N) na etiqueta do decodificador AXIS P7701.
- 3. Abra um prompt de comando no computador e digite os seguintes comandos:

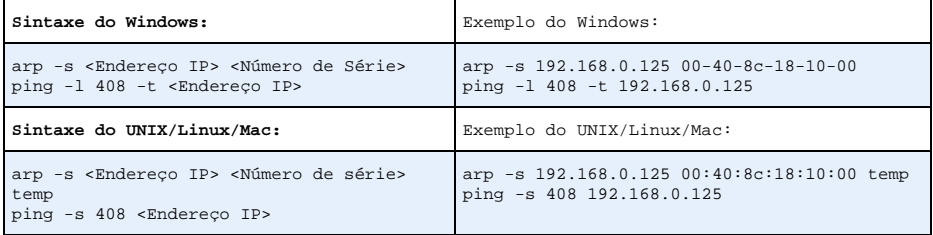

- 4. Verifique se o cabo de rede está conectado ao decodificador e, em seguida, inicie/reinicie o decodificador desconectando e reconectando a alimentação.
- 5. Feche o prompt de comando ao visualizar 'Resposta de 192.168.0.125: ...' ou mensagem similar.

6. No navegador, digite http://<endereço IP> no campo Local/Endereço e pressione Enter no teclado.

#### **Observações:**

- Para abrir um prompt de comando no Windows: no menu Iniciar, selecione Executar... e digite cmd. Clique em OK.
- Para usar o comando ARP em um computador Mac OS X, use o utilitário Terminal em Application > Utilities.

# **Redefinição das configurações padrão de fábrica**

Esta ação redefinirá todos os parâmetros, incluindo o endereço IP, para as configurações padrão de fábrica:

- 1. Desconecte a alimentação do decodificador.
- 2. Pressione e segure o botão de controle, e reconecte a energia.
- 3. Mantenha o botão de controle pressionado até que o indicador de energia seja exibido em âmbar (isso poderá levar até 15 segundos).
- 4. Solte o botão de controle. Quando o indicador de energia for exibido em verde (o que pode levar até um minuto), o processo estará concluído e o decodificador terá sido redefinido.
- 5. Atribua novamente o endereço IP usando um dos métodos descritos neste documento.

Também é possível redefinir os parâmetros para as configurações padrão de fábrica por meio da interface da web. Para obter mais informações, consulte a ajuda on-line ou o manual do usuário.

# **Acesso ao decodificador a partir da Internet**

Uma vez instalada, o decodificador de vídeo AXIS P7701 poderá ser acessado na rede local (LAN). Para acessar o decodificador pela Internet, os roteadores da rede devem estar configurados para permitir o tráfego de entrada, o que normalmente é realizado em uma porta específica.

• Porta HTTP (porta padrão 80) para configuração

Consulte a documentação do roteador para obter mais instruções. Para obter mais informações a esse respeito e sobre outros tópicos, acesse o suporte via web da Axis através do site www.axis.com/techsup

# **Mais informações**

O manual do usuário está disponível no site da Axis em www.axis.com ou no CD Axis Network Video Product fornecido com este produto.

#### **Dica!**

Acesse www.axis.com/techsup para verificar se há um firmware atualizado disponível para o decodificador de vídeo AXIS P7701. Para consultar a versão atualmente instalada do firmware, consulte a seção **Sobre**.

#### <span id="page-14-0"></span>**Aviso sobre segurança - Substituição da bateria**

O decodificador de vídeo AXIS P7701 usa uma bateria de lítio CR2032 de 3,0 V como fonte de alimentação para seu relógio interno que funciona em tempo real (RTC - real-time clock). Em condições normais, essa bateria durará, no mínimo, 5 anos. Se a carga da bateria estiver baixa, a operação do RTC será afetada, fazendo com que ele seja reiniciado a cada ativação. Uma mensagem de log será exibida quando a bateria precisar de substituição. A bateria não deve ser substituída a menos que seja solicitado!

- Caso a bateria precise ser substituída, siga as seguintes indicações:
- Se a bateria for substituída de forma incorreta, haverá perigo de explosão.
- As substituições devem ser feitas pelo mesmo tipo de bateria ou equivalente, conforme recomendado pelo fabricante.
- Descarte as baterias usadas de acordo com as instruções do fabricante.

Guia de instalação vertes de la contrada de instalação vertes de la contrada de la verte de la verte de la ver AXIS P7701 **Impressão:** julho de 2010

 $\degree$  Axis Communications AB, 2009 - 2010  $\degree$  M° de referência: 39714